# **Pullman High School 2021-2022**

**10 th Grade Course Request Form – Sophomores** *Must be completed online by Thursday, March 18th*

# *Students are required to submit online course requests from home.*

**1. To request courses online:** Login to Skyward Family Access <http://phs.pullmanschools.org/>

#### **Select Skyward Family Access Icon on the PHS main page.**

Parent or Student access can be used for the registration process. If you need your Family Access login contact Mrs. Thompson at the PHS Main Office at 332-1551 o[r dthompson@psd267.org](mailto:dthompson@psd267.org)

## **2. Once logged into Family Access:**

- Choose **"Schedule"** (blue column on left side of screen)
- Click on **"request courses for 2021-22"** (middle top right of screen)

**3. Add course:** Scroll through courses in left column list, select course by highlighting course from list, and click on "**Add course"**. Most courses will be a full year. Make sure Sem 1 (.1) & Sem 2 (.2) appear for full year courses. If adding a semester only course, please make sure you select another semester only course.

**4. Add Alternates Requests:** Click on **"Request Alternates"** tab.

Using the same method as **Step 2,** select alternate courses as possible request replacements for electives. This should equal four semesters. **If you need to remove a course:** Highlight course on right side of screen and click remove request.

**5.** You can refer to your High School & Beyond Plan to help guide your course selections. Use your Skyward Student Access login and temporary password (8 digit birthday) at: <https://pullman.schooldata.net/hsb>

**6.** In order to meet 24 credits for graduation all students must take six creditproducing classes per semester. Once your selections are complete, plus what courses are preloaded for you, you should have at least 12 courses/6 credits requested for the year.

**Questions?** Email your Guidance Counselor, based on last name

**A-K** Deanna Kile [dkile@psd267.org](mailto:dkile@psd267.org)

**L-Z** Kellie Glaz[e kglaze@psd267.org](mailto:kglaze@psd267.org) **Special Ed and IEP:** Gene Baldeck [ebaldeck@psd267.org](mailto:ebaldeck@psd267.org)

All forms and the Course Guide are on the PHS Website under **[Counseling Center](https://phs.pullmanschools.org/cms/one.aspx?portalId=7765095&pageId=7795407)**

**Not Returning to PHS – Please email your Guidance Counselor AND PHS Registrar, Trish Wenger [\(pwenger@psd267.org\)](mailto:pwenger@psd267.org) to alert them of this change in enrollment. Thank you!**

## **ENTER your course requests into Skyward Family Access**

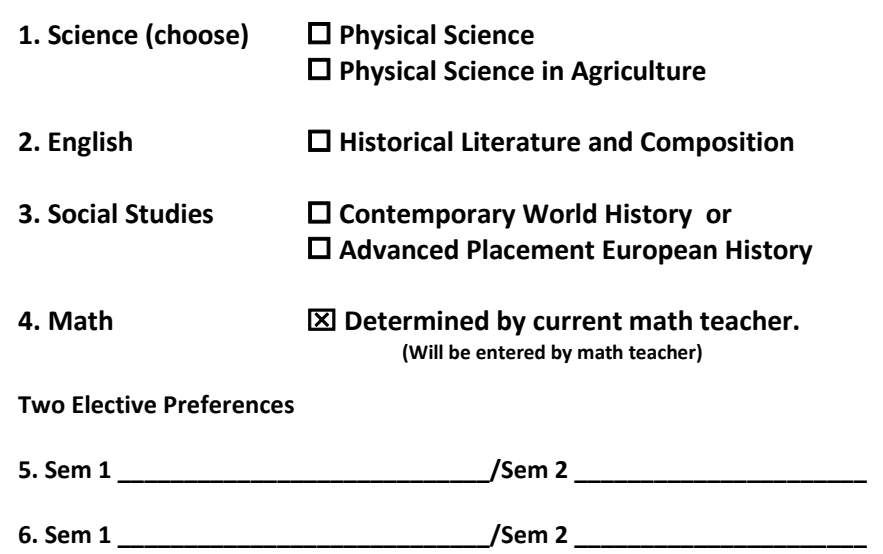

**Electives selected impact college admission requirements (such as World Languages).**  Please refer to the Course Guide for details. [Current Year Course Guide Link](https://phs.pullmanschools.org/counseling_center/current_year_course_guide)

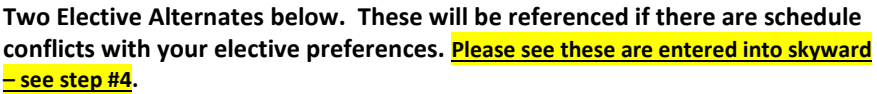

**1. \_\_\_\_\_\_\_\_\_\_\_\_\_\_\_\_\_\_\_\_\_\_\_\_\_\_\_\_\_\_\_\_\_\_\_\_\_\_\_\_\_\_\_\_\_\_\_\_\_\_\_\_\_\_\_\_\_\_\_\_\_**

**2. \_\_\_\_\_\_\_\_\_\_\_\_\_\_\_\_\_\_\_\_\_\_\_\_\_\_\_\_\_\_\_\_\_\_\_\_\_\_\_\_\_\_\_\_\_\_\_\_\_\_\_\_\_\_\_\_\_\_\_\_\_**

**ZERO PERIOD – full year courses**

**Please email your Guidance Counselor if interested in a zero period course.**

- ⧠ **Blue Orchestra**
- ⧠ **Jazz Band**
- ⧠ **Treble Triad**